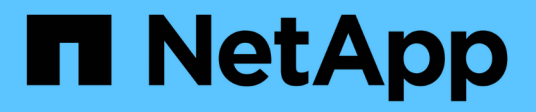

# **Provisionner le stockage**

Cloud Manager 3.7

NetApp March 25, 2024

This PDF was generated from https://docs.netapp.com/fr-fr/occm37/task\_provisioning\_storage.html on March 25, 2024. Always check docs.netapp.com for the latest.

# **Sommaire**

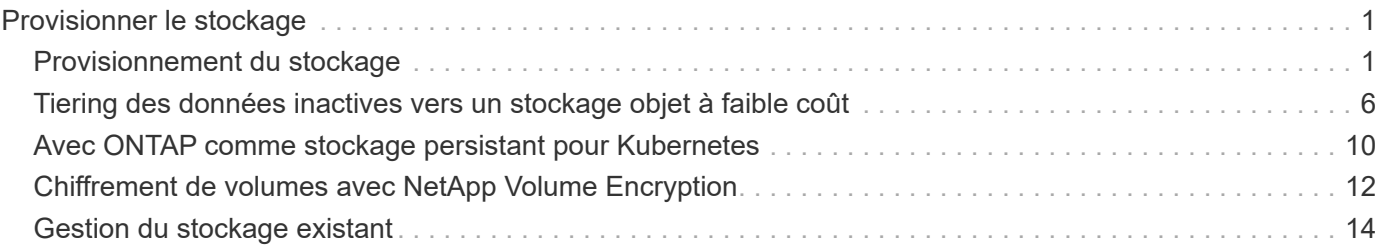

# <span id="page-2-0"></span>**Provisionner le stockage**

# <span id="page-2-1"></span>**Provisionnement du stockage**

Vous pouvez provisionner un stockage NFS et CIFS supplémentaire pour vos systèmes Cloud Volumes ONTAP à partir de Cloud Manager en gérant les volumes et les agrégats. Si vous devez créer du stockage iSCSI, vous devez le faire à partir de System Manager.

> Tous les disques et agrégats doivent être créés et supprimés directement de Cloud Manager. Vous ne devez pas effectuer ces actions à partir d'un autre outil de gestion. Cela peut avoir un impact sur la stabilité du système, entraver la possibilité d'ajouter des disques à l'avenir et générer potentiellement des frais de fournisseur de cloud redondant.

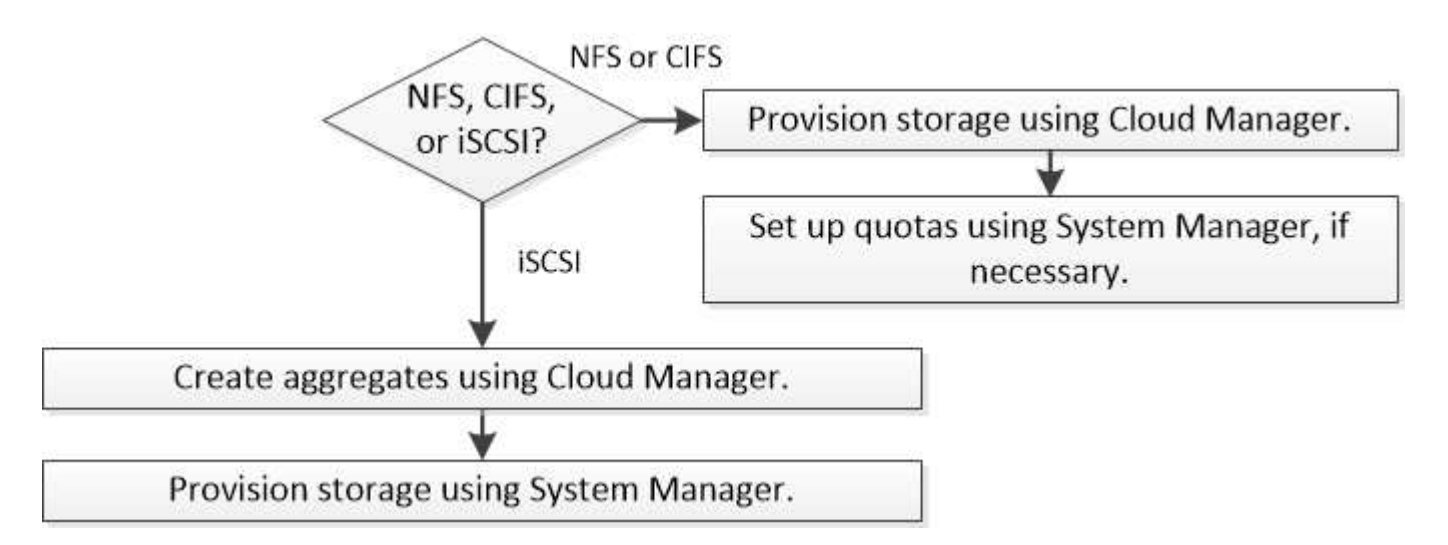

# **Création de volumes FlexVol**

Si vous avez besoin de plus de stockage après le lancement d'un système Cloud Volumes ONTAP, vous pouvez créer de nouveaux volumes FlexVol pour NFS ou CIFS à partir de Cloud Manager.

# **Avant de commencer**

Si vous souhaitez utiliser CIFS dans AWS, vous devez avoir configuré DNS et Active Directory. Pour plus de détails, voir ["Configuration réseau requise pour Cloud Volumes ONTAP pour AWS".](https://docs.netapp.com/fr-fr/occm37/reference_networking_aws.html)

# **Étapes**

÷.

- 1. Sur la page Working Environments, double-cliquez sur le nom du système Cloud Volumes ONTAP sur lequel vous souhaitez provisionner les volumes FlexVol.
- 2. Créez un nouveau volume sur un agrégat ou sur un agrégat spécifique :

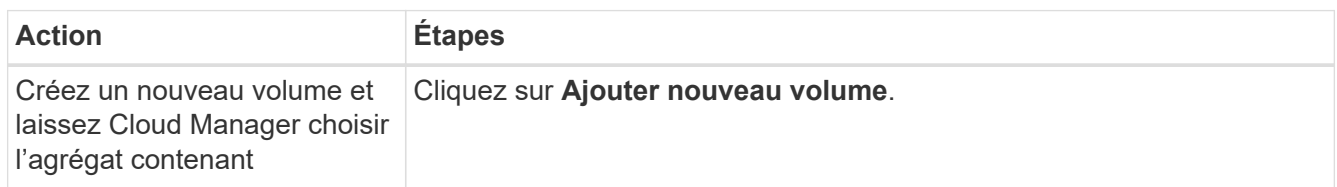

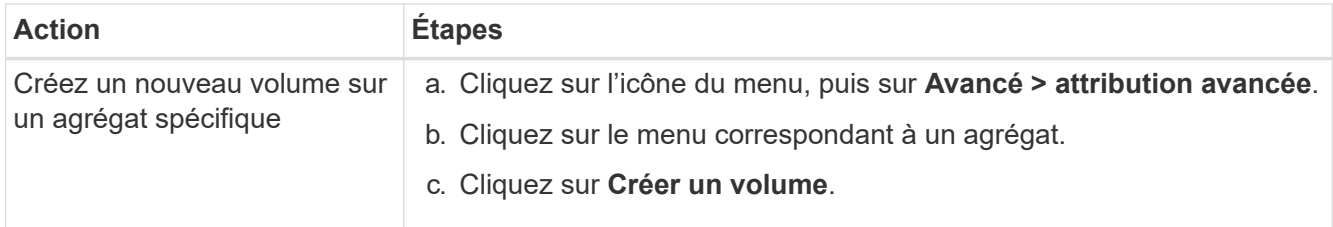

3. Entrez les détails du nouveau volume, puis cliquez sur **Continuer**.

Certains champs de cette page sont explicites. Le tableau suivant décrit les champs pour lesquels vous pouvez avoir besoin de conseils :

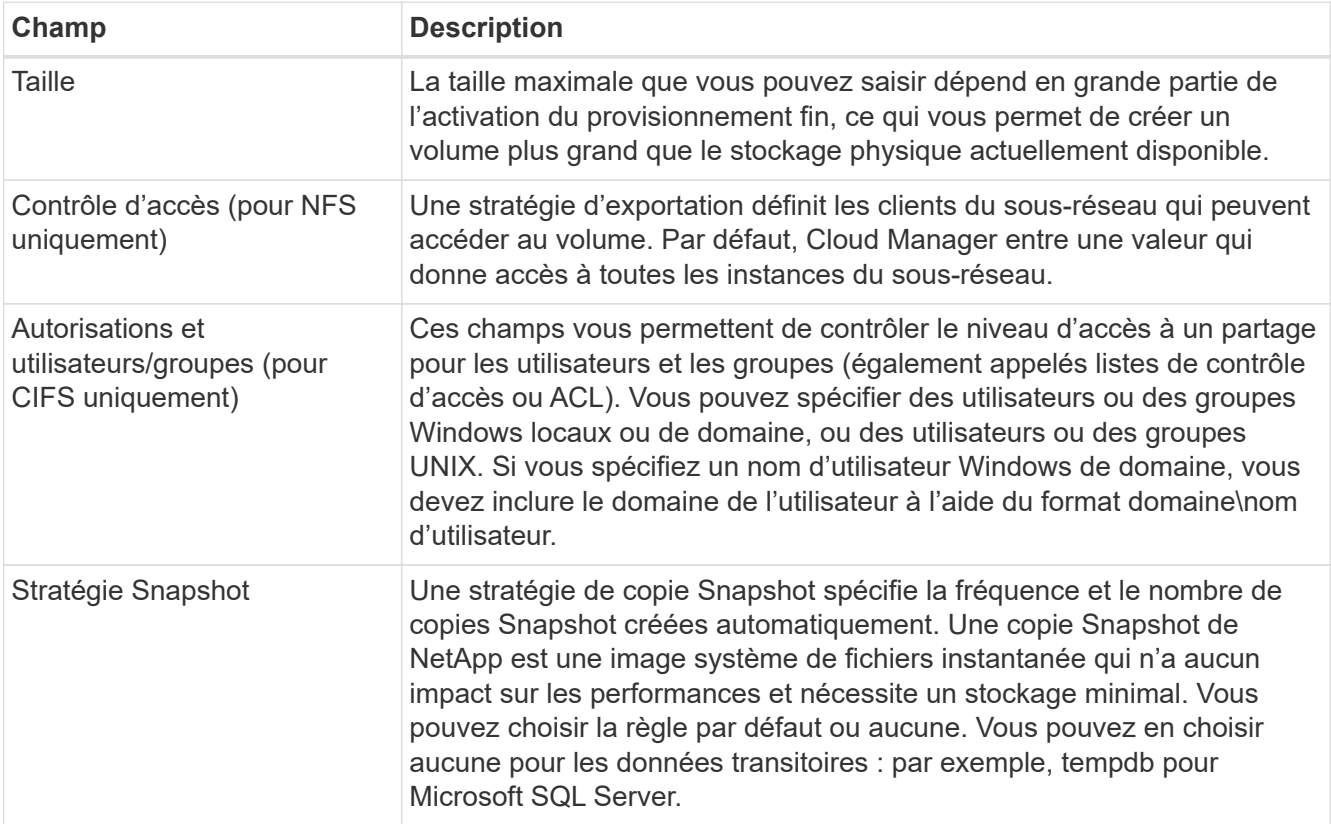

4. Si vous avez choisi le protocole CIFS et que le serveur CIFS n'a pas été configuré, spécifiez les détails du serveur dans la boîte de dialogue Créer un serveur CIFS, puis cliquez sur **Enregistrer et continuer** :

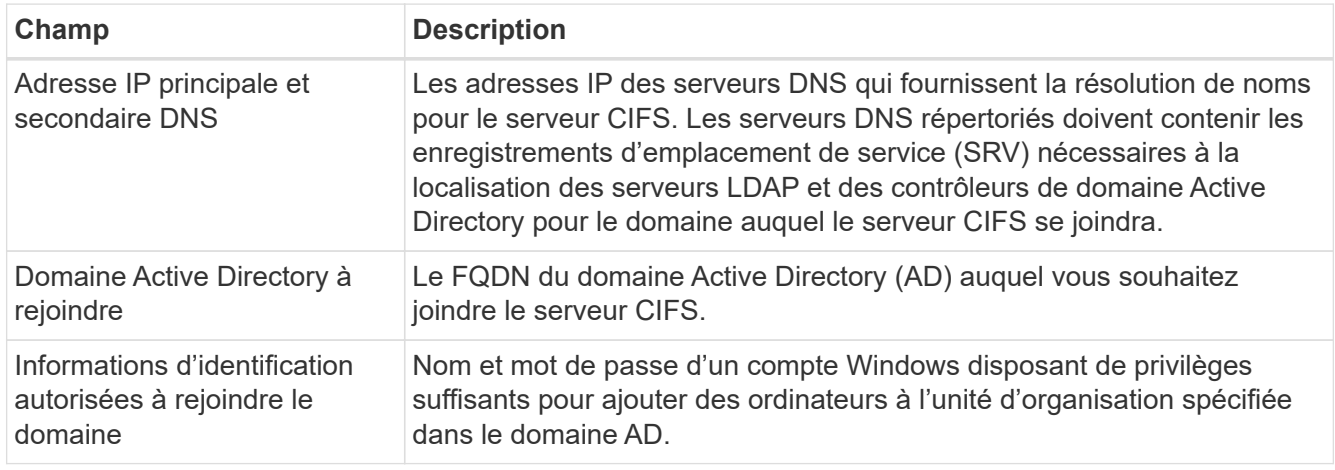

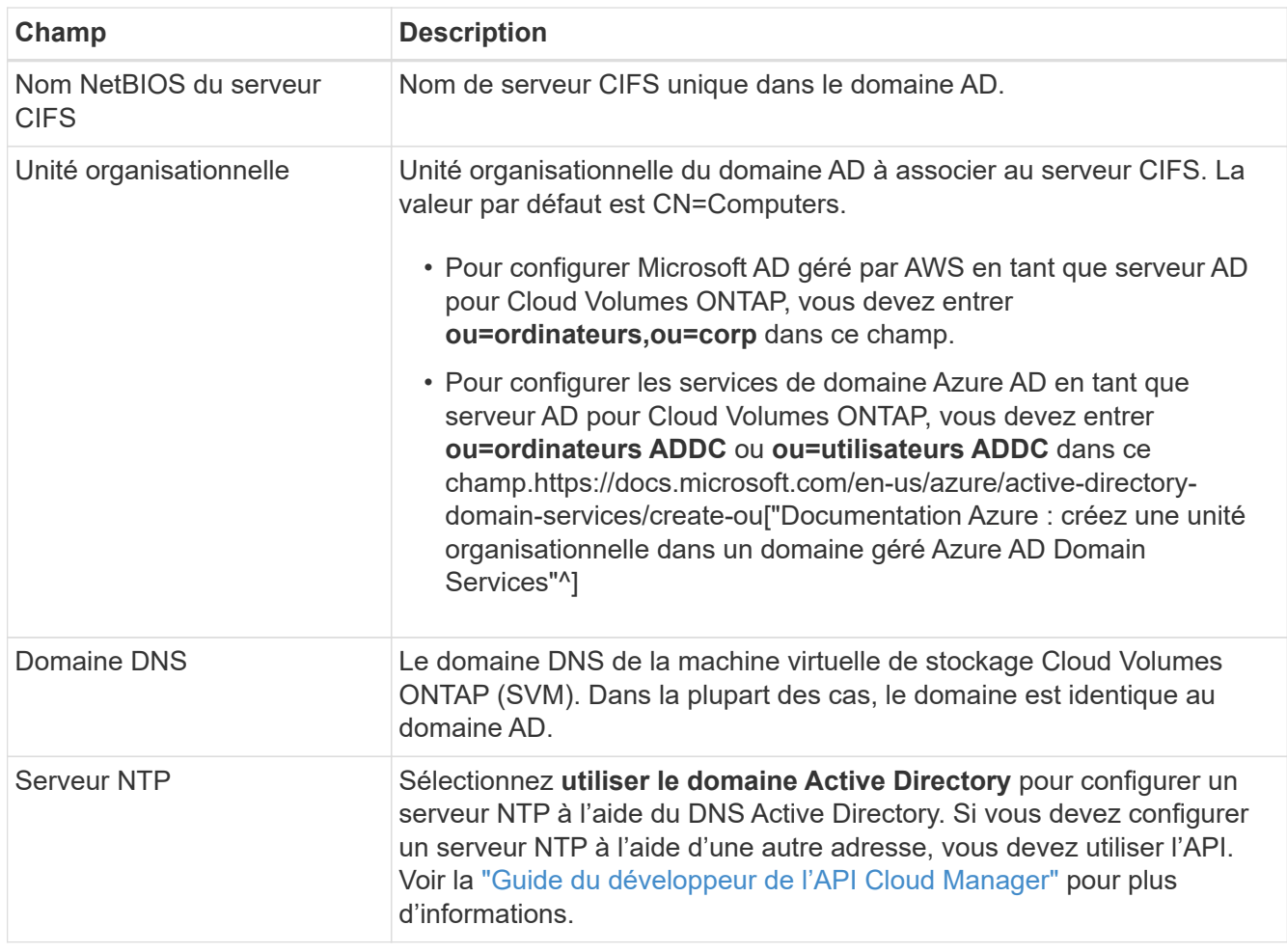

5. Sur la page profil d'utilisation, type de disque et règle de Tiering, choisissez si vous souhaitez activer les fonctionnalités d'efficacité du stockage, choisissez un type de disque et modifiez la règle de Tiering, si nécessaire.

Pour obtenir de l'aide, reportez-vous aux documents suivants :

- ["Présentation des profils d'utilisation des volumes"](https://docs.netapp.com/fr-fr/occm37/task_planning_your_config.html#choosing-a-volume-usage-profile)
- ["Dimensionnement de votre système dans AWS"](https://docs.netapp.com/fr-fr/occm37/task_planning_your_config.html#sizing-your-system-in-aws)
- ["Dimensionnement du système dans Azure"](https://docs.netapp.com/fr-fr/occm37/task_planning_your_config.html#sizing-your-system-in-azure)
- ["Vue d'ensemble du hiérarchisation des données"](https://docs.netapp.com/fr-fr/occm37/concept_data_tiering.html)

#### 6. Cliquez sur **Go**.

#### **Résultat**

Cloud Volumes ONTAP en assure la gestion.

#### **Une fois que vous avez terminé**

Si vous avez provisionné un partage CIFS, donnez aux utilisateurs ou aux groupes des autorisations sur les fichiers et les dossiers et vérifiez que ces utilisateurs peuvent accéder au partage et créer un fichier.

Si vous souhaitez appliquer des quotas aux volumes, vous devez utiliser System Manager ou l'interface de ligne de commande. Les quotas vous permettent de restreindre ou de suivre l'espace disque et le nombre de fichiers utilisés par un utilisateur, un groupe ou un qtree.

# **Création de volumes FlexVol sur le second nœud dans une configuration haute disponibilité**

Par défaut, Cloud Manager crée des volumes sur le premier nœud d'une configuration HA. Si vous avez besoin d'une configuration active-active, dans laquelle les deux nœuds servent les données aux clients, vous devez créer des agrégats et des volumes sur le second nœud.

### **Étapes**

- 1. Sur la page Working Environments, double-cliquez sur le nom de l'environnement de travail Cloud Volumes ONTAP sur lequel vous souhaitez gérer les agrégats.
- 2. Cliquez sur l'icône du menu, puis sur **Avancé > attribution avancée**.
- 3. Cliquez sur **Ajouter agrégat**, puis créez l'agrégat.
- 4. Pour le nœud principal, choisissez le second nœud dans la paire HA.
- 5. Une fois que Cloud Manager a créé l'agrégat, sélectionnez-le, puis cliquez sur **Create volume**.
- 6. Entrez les détails du nouveau volume, puis cliquez sur **Créer**.

#### **Une fois que vous avez terminé**

Vous pouvez créer des volumes supplémentaires sur cet agrégat si nécessaire.

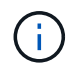

Pour les paires HA déployées dans plusieurs zones de disponibilité AWS, vous devez monter le volume sur les clients en utilisant l'adresse IP flottante du nœud sur lequel réside le volume.

# **Création d'agrégats**

Vous pouvez créer des agrégats vous-même ou laisser Cloud Manager le faire lorsque vous créez des volumes. L'avantage de créer des agrégats vous-même est de choisir la taille du disque sous-jacent, ce qui vous permet de dimensionner l'agrégat en fonction de la capacité ou des performances requises.

#### **Étapes**

- 1. Sur la page Working Environments, double-cliquez sur le nom de l'instance Cloud Volumes ONTAP sur laquelle vous souhaitez gérer les agrégats.
- 2. Cliquez sur l'icône du menu, puis sur **Avancé > attribution avancée**.
- 3. Cliquez sur **Ajouter agrégat**, puis spécifiez les détails de l'agrégat.

Pour obtenir de l'aide sur le type et la taille du disque, reportez-vous à la section ["Planification de votre](https://docs.netapp.com/fr-fr/occm37/task_planning_your_config.html) [configuration"](https://docs.netapp.com/fr-fr/occm37/task_planning_your_config.html).

4. Cliquez sur **Go**, puis sur **approuver et acheter**.

# **Provisionnement des LUN iSCSI**

Si vous souhaitez créer des LUN iSCSI, vous devez le faire à partir de System Manager.

#### **Avant de commencer**

- Les utilitaires hôte doivent être installés et configurés sur les hôtes qui se connectent à la LUN.
- Vous devez avoir enregistré le nom de l'initiateur iSCSI à partir de l'hôte. Vous devez fournir ce nom lorsque vous créez un groupe d'identifiants pour la LUN.
- Avant de créer des volumes dans System Manager, vous devez vous assurer que vous disposez d'un agrégat avec suffisamment d'espace. Vous devez créer des agrégats dans Cloud Manager. Pour plus de

détails, voir ["Création d'agrégats"](#page-2-1).

### **Description de la tâche**

Ces étapes décrivent l'utilisation de System Manager pour la version 9.3 et ultérieure.

### **Étapes**

- 1. ["Connectez-vous à System Manager".](https://docs.netapp.com/fr-fr/occm37/task_connecting_to_otc.html)
- 2. Cliquez sur **stockage > LUN**.
- 3. Cliquez sur **Créer** et suivez les invites pour créer la LUN.
- 4. Connectez-vous à la LUN à partir de vos hôtes.

Pour obtenir des instructions, reportez-vous au ["Documentation Host Utilities"](http://mysupport.netapp.com/documentation/productlibrary/index.html?productID=61343) pour votre système d'exploitation.

# **Utilisation de volumes FlexCache pour accélérer l'accès aux données**

Un volume FlexCache est un volume de stockage qui met en cache les données lues par NFS à partir d'un volume d'origine (ou source). Les lectures suivantes des données mises en cache permettent un accès plus rapide à ces données.

Les volumes FlexCache peuvent être utilisés pour accélérer l'accès aux données ou pour décharger le trafic des volumes fortement sollicités. Les volumes FlexCache contribuent à améliorer les performances, en particulier lorsque les clients doivent accéder de façon répétée aux mêmes données, car elles peuvent être servies directement sans avoir à accéder au volume d'origine. Les volumes FlexCache fonctionnent parfaitement pour les charges de travail système intensives en lecture.

Cloud Manager n'assure pas la gestion des volumes FlexCache pour le moment, mais vous pouvez utiliser l'interface de ligne de commande ONTAP ou ONTAP System Manager pour créer et gérer des volumes FlexCache :

- ["Guide de puissance des volumes FlexCache pour un accès plus rapide aux données"](http://docs.netapp.com/ontap-9/topic/com.netapp.doc.pow-fc-mgmt/home.html)
- ["Création de volumes FlexCache dans System Manager"](http://docs.netapp.com/ontap-9/topic/com.netapp.doc.onc-sm-help-960/GUID-07F4C213-076D-4FE8-A8E3-410F49498D49.html)

À partir de la version 3.7.2, Cloud Manager génère une licence FlexCache pour tous les nouveaux systèmes Cloud Volumes ONTAP. La licence inclut une limite d'utilisation de 500 Go.

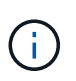

Pour générer la licence, Cloud Manager doit accéder au https://ipa-

signer.cloudmanager.netapp.com. Assurez-vous que cette URL est accessible à partir de votre pare-feu.

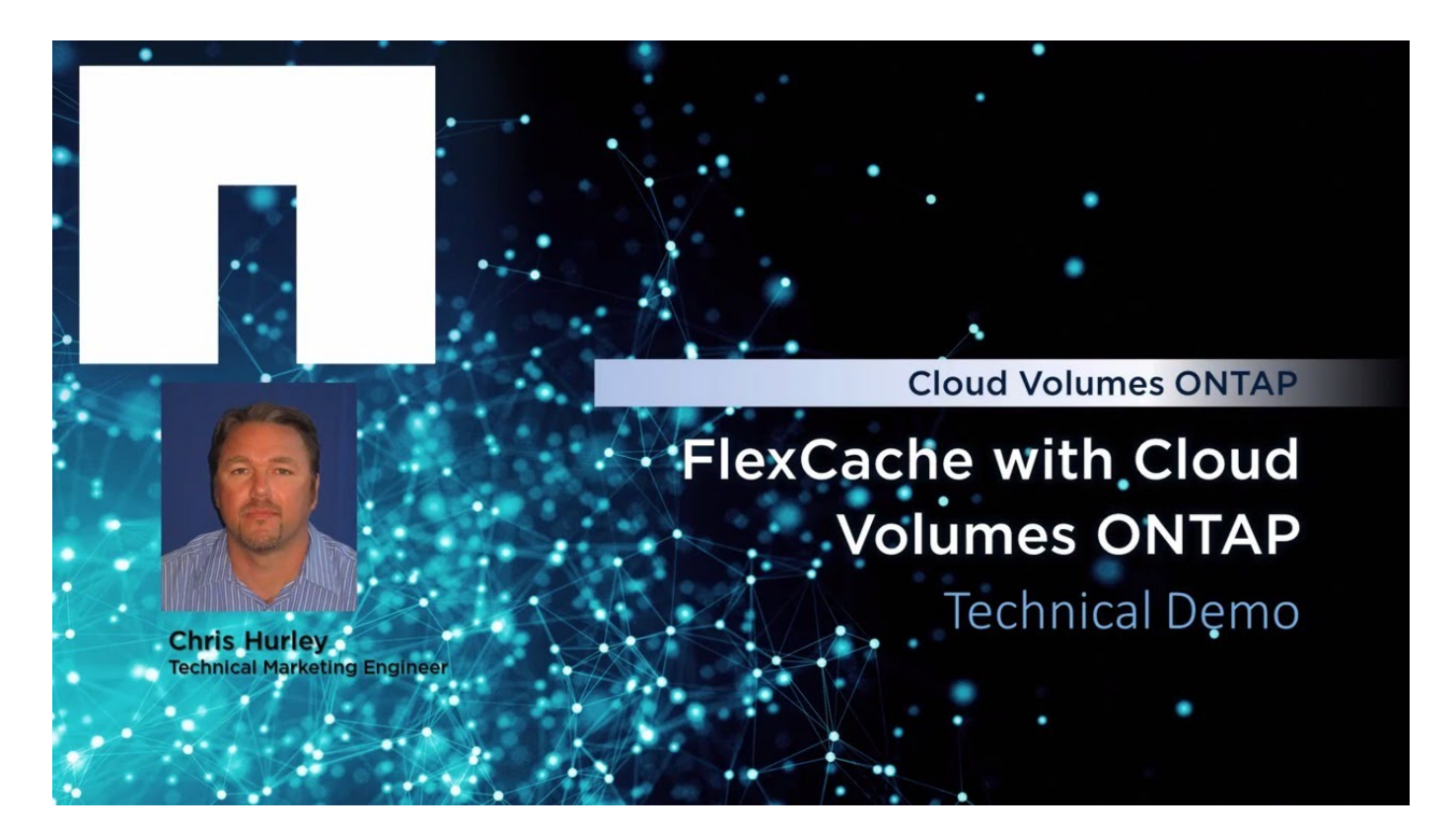

# <span id="page-7-0"></span>**Tiering des données inactives vers un stockage objet à faible coût**

Vous pouvez réduire les coûts de stockage en combinant un Tier de performance SSD ou HDD pour les données actives avec un Tier de capacité de stockage objet pour les données inactives. Pour une vue d'ensemble de haut niveau, voir ["Vue d'ensemble du](https://docs.netapp.com/fr-fr/occm37/concept_data_tiering.html) [hiérarchisation des données"](https://docs.netapp.com/fr-fr/occm37/concept_data_tiering.html).

Pour configurer le tiering des données, il vous suffit d'effectuer les opérations suivantes :

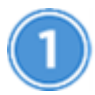

#### **Choisissez une configuration prise en charge**

La plupart des configurations sont prises en charge. Si votre système Cloud Volumes ONTAP Standard, Premium ou BYOL exécute la version la plus récente, il est préférable de passer à la version précédente. ["En](#page-7-0) [savoir plus >>"](#page-7-0).

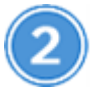

 **Assurez la connectivité entre le Cloud Volumes ONTAP et le stockage objet**

- Pour AWS, vous avez besoin d'un terminal VPC vers S3. En savoir plus >>.
- Pour Azure, vous n'aurez rien à faire tant que Cloud Manager dispose des autorisations requises. En savoir plus >>.
- Pour GCP, vous devez ajouter un compte GCP à Cloud Manager et configurer le sous-réseau pour Private Google Access. En savoir plus >>.

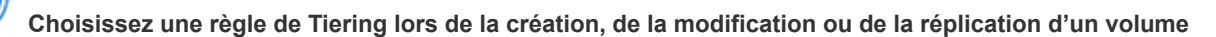

Cloud Manager vous invite à choisir une règle de Tiering lors de la création, de la modification ou de la réplication d'un volume.

- ["Hiérarchisation des données sur les volumes en lecture-écriture"](#page-7-0)
- ["Hiérarchisation des données sur les volumes de protection des données"](#page-7-0)

#### **Quelles sont les's non requis pour le Tiering des données**

- Vous n'avez pas besoin d'installer une licence pour activer le Tiering des données.
- Inutile de créer un Tier de capacité (un compartiment S3, un conteneur Azure Blob ou un compartiment GCP). Cloud Manager le fait pour vous.

# **Configurations prenant en charge le tiering des données**

Vous pouvez activer le tiering des données lors de l'utilisation de configurations et de fonctionnalités spécifiques :

- Le Tiering des données est pris en charge avec Cloud Volumes ONTAP Standard, Premium ou BYOL, à partir des versions suivantes :
	- Version 9.2 dans AWS
	- Version 9.4 dans Azure avec des systèmes à un seul nœud
	- Version 9.6 dans Azure avec paires HA
	- Version 9.6 dans GCP

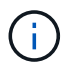

 $\left(\begin{matrix} 1\\ 1\end{matrix}\right)$ 

Le tiering des données n'est pas pris en charge dans Azure avec le type de machine virtuelle DS3\_v2.

- Dans AWS, le niveau de performance peut être des disques SSD à usage général, des disques SSD IOPS provisionnés ou des disques durs optimisés pour le débit.
- Dans Azure, le Tier de performance peut être soit des disques gérés par SSD premium, soit des disques gérés par SSD standard, soit des disques gérés par des disques durs standard.
- Dans GCP, le Tier de performance peut être équipé de disques SSD ou HDD (disques standard).
- Le Tiering des données est pris en charge grâce aux technologies de chiffrement.
- Le provisionnement fin doit être activé sur les volumes.

# **Conditions requises pour le Tiering des données inactives vers AWS S3**

Assurez-vous que Cloud Volumes ONTAP dispose d'une connexion à S3. La meilleure façon de fournir cette connexion est de créer un terminal VPC vers le service S3. Pour obtenir des instructions, reportez-vous à la section ["Documentation AWS : création d'un terminal de passerelle".](https://docs.aws.amazon.com/AmazonVPC/latest/UserGuide/vpce-gateway.html#create-gateway-endpoint)

Lorsque vous créez le terminal VPC, veillez à sélectionner la région, le VPC et la table de routage correspondant à l'instance Cloud Volumes ONTAP. Vous devez également modifier le groupe de sécurité pour ajouter une règle HTTPS sortante qui active le trafic vers le terminal S3. Dans le cas contraire, Cloud Volumes ONTAP ne peut pas se connecter au service S3.

Si vous rencontrez des problèmes, reportez-vous à la section ["Centre de connaissances du support AWS :](https://aws.amazon.com/premiumsupport/knowledge-center/connect-s3-vpc-endpoint/) [pourquoi ne puis-je pas me connecter à un compartiment S3 à l'aide d'un terminal VPC de passerelle ?".](https://aws.amazon.com/premiumsupport/knowledge-center/connect-s3-vpc-endpoint/)

# **Il est nécessaire de déplacer les données inactives vers le stockage Azure Blob**

Vous n'avez pas besoin de configurer de connexion entre le Tier de performance et le Tier de capacité tant que Cloud Manager dispose des autorisations requises. Cloud Manager active un terminal de service VNet pour vous si la règle Cloud Manager dispose des autorisations suivantes :

```
"Microsoft.Network/virtualNetworks/subnets/write",
"Microsoft.Network/routeTables/join/action",
```
Les autorisations sont incluses dans le dernier ["Politique de Cloud Manager"](https://mysupport.netapp.com/cloudontap/iampolicies).

# **Il est donc nécessaire de transférer les données inactives vers un compartiment Google Cloud Storage**

- Vous devez ajouter un compte Google Cloud Platform à Cloud Manager en saisissant des clés d'accès de stockage pour un compte de service. Les clés permettent à Cloud Manager de configurer un compartiment Cloud Storage pour le Tiering des données. Pour obtenir des instructions, reportez-vous à la section ["Configuration et ajout de comptes GCP dans Cloud Manager"](https://docs.netapp.com/fr-fr/occm37/task_adding_gcp_accounts.html).
- Le sous-réseau dans lequel réside Cloud Volumes ONTAP doit être configuré pour un accès privé à Google. Pour obtenir des instructions, reportez-vous à la section ["Documentation Google Cloud :](https://cloud.google.com/vpc/docs/configure-private-google-access) [configuration de Private Google Access"](https://cloud.google.com/vpc/docs/configure-private-google-access).

# **Tiering des données à partir de volumes en lecture/écriture**

Cloud Volumes ONTAP peut déplacer les données inactives sur des volumes en lecture/écriture vers un stockage objet économique, libérant ainsi le Tier de performance pour les données actives.

#### **Étapes**

1. Dans l'environnement de travail, créez un nouveau volume ou modifiez le niveau d'un volume existant :

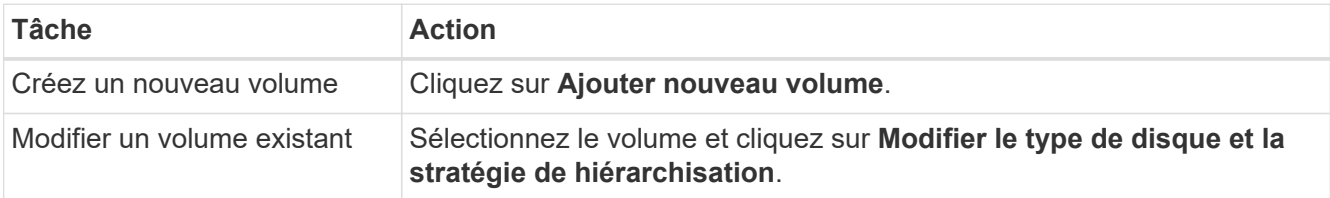

2. Sélectionnez la stratégie Snapshot Only ou Auto.

Pour obtenir une description de ces politiques, reportez-vous à la section ["Vue d'ensemble du](https://docs.netapp.com/fr-fr/occm37/concept_data_tiering.html) [hiérarchisation des données"](https://docs.netapp.com/fr-fr/occm37/concept_data_tiering.html).

#### **Exemple**

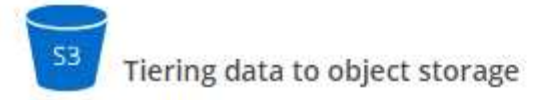

Volume Tiering Policy

- Auto Tiers cold Snapshot copies and cold user data from the active file system to object storage.  $\bullet$
- Snapshot Only Tiers cold Snapshot copies to object storage
- None Data tiering is disabled.

Cloud Manager crée un nouvel agrégat pour le volume si un agrégat compatible avec le hiérarchisation des données n'existe pas déjà.

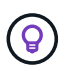

Si vous préférez créer vous-même des agrégats, vous pouvez activer le tiering des données sur les agrégats lorsque vous les créez.

# **Tiering des données à partir des volumes de protection des données**

Cloud Volumes ONTAP permet de hiérarchiser les données d'un volume de protection des données vers un niveau de capacité. Si vous activez le volume de destination, les données passent progressivement au niveau de performance tel qu'il est lu.

#### **Étapes**

- 1. Sur la page Working Environments (Environnements de travail), sélectionnez l'environnement de travail qui contient le volume source, puis faites-le glisser vers l'environnement de travail vers lequel vous souhaitez répliquer le volume.
- 2. Suivez les invites jusqu'à ce que vous atteigniez la page de hiérarchisation et que vous activiez le tiering des données vers le stockage d'objets.

#### **Exemple**

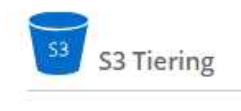

What are storage tiers?

 $\bullet$  Enabled O Disabled

Note: If you enable S3 tiering, thin provisioning must be enabled on volumes created in this aggregate.

Pour obtenir de l'aide sur la réplication des données, voir ["Réplication des données depuis et vers le](https://docs.netapp.com/fr-fr/occm37/task_replicating_data.html) [cloud"](https://docs.netapp.com/fr-fr/occm37/task_replicating_data.html).

# **Modification du niveau de Tiering dans AWS ou Azure**

Lorsque vous activez le Tiering des données, Cloud Volumes ONTAP transfère les données inactives vers la classe de stockage S3 *Standard* dans AWS ou vers le Tier de stockage *hot* dans Azure. Une fois déployé Cloud Volumes ONTAP, vous pouvez réduire les coûts de stockage en modifiant le niveau de Tiering des

données inactives inutilisées depuis 30 jours. Les coûts d'accès sont plus élevés si vous accédez aux données. Vous devez donc en tenir compte avant de modifier le niveau de hiérarchisation.

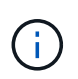

Vous ne pouvez pas modifier le niveau de hiérarchisation dans GCP, car seule la classe de stockage *régionale* est actuellement prise en charge.

#### **Description de la tâche**

Le niveau de hiérarchisation est large du système : il n'est pas par volume.

Dans AWS, vous pouvez modifier le niveau de Tiering afin que les données inactives soient déplacées vers l'une des classes de stockage suivantes après 30 jours d'inactivité :

- Hiérarchisation intelligente
- Accès autonome et peu fréquent
- Un seul accès à Zone-Infrequent

Dans Azure, vous pouvez modifier le niveau de Tiering afin que les données inactives soient déplacées vers le niveau de stockage *cool* après 30 jours d'inactivité.

Pour plus d'informations sur le fonctionnement des niveaux de hiérarchisation, voir ["Vue d'ensemble du](https://docs.netapp.com/fr-fr/occm37/concept_data_tiering.html) [hiérarchisation des données"](https://docs.netapp.com/fr-fr/occm37/concept_data_tiering.html).

### **Étapes**

- 1. Dans l'environnement de travail, cliquez sur l'icône de menu, puis sur **classes de stockage S3** ou **stockage Blob Storage Tiering**.
- 2. Choisissez le niveau de hiérarchisation, puis cliquez sur **Enregistrer**.

# <span id="page-11-0"></span>**Avec ONTAP comme stockage persistant pour Kubernetes**

Cloud Manager peut automatiser le déploiement de ["NetApp Trident"](https://netapp-trident.readthedocs.io/en/stable-v18.10/introduction.html) Sur les clusters Kubernetes, vous pouvez utiliser ONTAP comme stockage persistant pour les conteneurs. Ceci fonctionne avec Cloud Volumes ONTAP et les clusters ONTAP sur site.

Avant d'effectuer ces étapes, vous devez ["Créer un système Cloud Volumes ONTAP"](https://docs.netapp.com/fr-fr/occm37/reference_before.html) ou ["Découvrez un](https://docs.netapp.com/fr-fr/occm37/task_discovering_ontap.html) [cluster ONTAP sur site"](https://docs.netapp.com/fr-fr/occm37/task_discovering_ontap.html) Depuis Cloud Manager.

Si vous déployez des clusters Kubernetes à l'aide du ["NetApp Kubernetes Service",](https://cloud.netapp.com/kubernetes-service) Cloud Manager peut détecter automatiquement les clusters à partir de votre compte NetApp Cloud Central. Si c'est le cas, ignorez les deux premières étapes et commencez par l'étape 3.

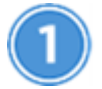

# **Vérifiez la connectivité réseau**

- 1. Une connexion réseau doit être disponible entre Cloud Manager et les clusters Kubernetes, et depuis les clusters Kubernetes vers les systèmes ONTAP.
- 2. Lors de l'installation de Trident, Cloud Manager requiert une connexion Internet sortante pour accéder aux terminaux suivants :

https://packages.cloud.google.com/yum https://github.com/NetApp/trident/releases/download/

Cloud Manager installe Trident sur un cluster Kubernetes lorsque vous connectez un environnement de travail au cluster.

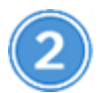

# **Téléchargez les fichiers de configuration Kubernetes dans Cloud Manager**

Pour chaque cluster Kubernetes, l'administrateur du compte doit télécharger un fichier de configuration (kubeconfig) au format YAML. Une fois le fichier téléchargé, Cloud Manager vérifie la connexion au cluster et enregistre une copie chiffrée du fichier kubeconfig.

Cliquez sur **clusters Kubernetes > découvrir > Télécharger le fichier** et sélectionnez le fichier kubeconfig.

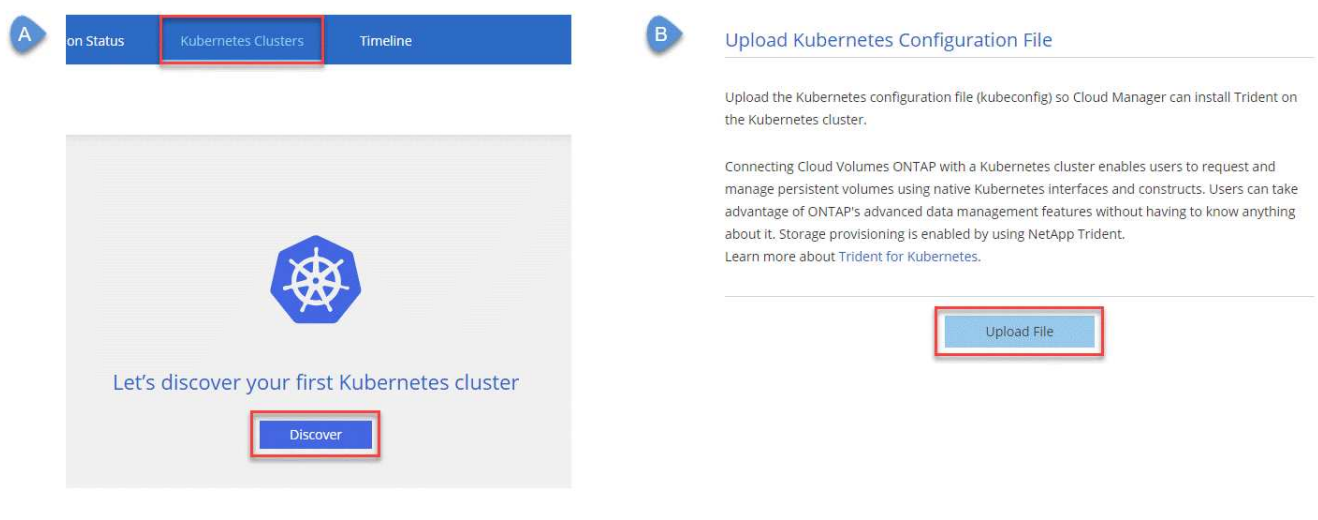

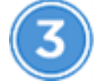

# **Connectez vos environnements de travail aux clusters Kubernetes**

Dans l'environnement de travail, cliquez sur l'icône Kubernetes et suivez les invites. Vous pouvez connecter différents clusters à différents systèmes ONTAP et plusieurs clusters au même système ONTAP.

Vous avez la possibilité de définir la classe de stockage NetApp comme classe de stockage par défaut pour le cluster Kubernetes. Lorsqu'un utilisateur crée un volume persistant, le cluster Kubernetes peut utiliser par défaut les systèmes ONTAP connectés comme stockage back-end.

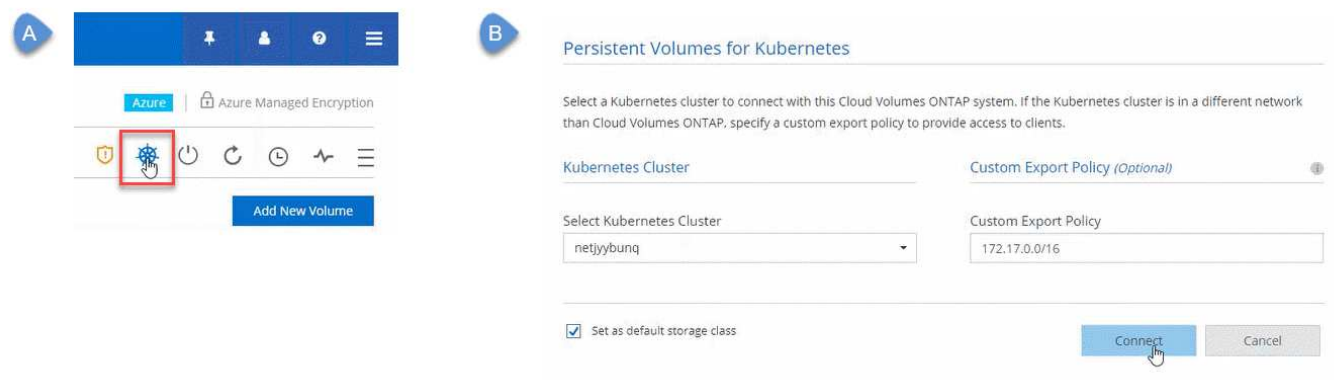

# **Commencez le provisionnement des volumes persistants**

Demandez et gérez les volumes persistants à l'aide d'interfaces et de constructions Kubernetes natives. Cloud Manager crée quatre classes de stockage Kubernetes que vous pouvez utiliser pour le provisionnement des volumes persistants :

- **netapp-fichier** : pour liaison de volumes persistants aux systèmes ONTAP à un seul nœud
- **netapp-file-san** : pour les volumes persistants iSCSI sur des systèmes ONTAP à un seul nœud
- **netapp-file-redondant** : pour la liaison de volumes persistants aux paires HA ONTAP
- **netapp-file-redondant-san** : pour la liaison de volumes persistants iSCSI aux paires HA ONTAP

Cloud Manager configure Trident pour qu'il utilise par défaut les options de provisionnement suivantes :

- Volumes fins
- La règle Snapshot par défaut
- Répertoire Snapshot accessible

["En savoir plus sur le provisionnement de votre premier volume avec Trident pour Kubernetes"](https://netapp-trident.readthedocs.io/)

# **Qu'est-ce que les volumes trident\_trident ?**

Cloud Manager crée un volume sur le premier système ONTAP que vous connectez à un cluster Kubernetes. Le nom du volume est ajouté à « trident trident ». ONTAP utilise ce volume pour se connecter au cluster Kubernetes. Vous ne devez pas supprimer ces volumes.

# **Que se passe-t-il lorsque vous déconnectez ou supprimez un cluster Kubernetes ?**

Cloud Manager vous permet de déconnecter des systèmes ONTAP individuels d'un cluster Kubernetes. Lorsque vous déconnectez un système, vous ne pouvez plus l'utiliser ONTAP comme stockage persistant pour les conteneurs. Les volumes persistants existants ne sont pas supprimés.

Une fois que vous avez déconnecté tous les systèmes d'un cluster Kubernetes, vous pouvez également supprimer l'intégralité de la configuration Kubernetes de Cloud Manager. Cloud Manager ne désinstalle pas Trident lorsque vous supprimez le cluster et ne supprime aucun volume persistant.

Ces deux actions sont disponibles via des API uniquement. Nous prévoyons d'ajouter les actions à l'interface dans une prochaine version.["Cliquez ici pour plus d'informations sur les API".](api.html#_kubernetes)

# <span id="page-13-0"></span>**Chiffrement de volumes avec NetApp Volume Encryption**

NetApp Volume Encryption (NVE) est une technologie logicielle de chiffrement des données au repos d'un volume à la fois. Les données, les copies Snapshot et les métadonnées sont chiffrées. L'accès aux données est donné par une clé XTS-AES-256 unique, une par volume.

#### **Description de la tâche**

- Depuis la version Cloud Manager 3.7.1, une licence NetApp Volume Encryption est automatiquement installée sur chaque système Cloud Volumes ONTAP enregistré auprès du support NetApp.
	- ["Ajout de comptes du site de support NetApp à Cloud Manager"](https://docs.netapp.com/fr-fr/occm37/task_adding_nss_accounts.html)
	- ["Enregistrement des systèmes de paiement à l'utilisation"](https://docs.netapp.com/fr-fr/occm37/task_registering.html)

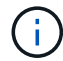

Cloud Manager n'installe pas la licence NVE sur les systèmes de la région Chine.

- Pour l'instant, Cloud Volumes ONTAP prend en charge NetApp Volume Encryption avec un serveur de gestion externe des clés. Un gestionnaire de clés intégré n'est pas pris en charge.
- Vous devez configurer NetApp Volume Encryption à partir de l'interface de ligne de commande d'ONTAP.

Vous pouvez ensuite utiliser soit l'interface de ligne de commandes, soit System Manager pour activer le chiffrement sur des volumes spécifiques. Cloud Manager ne prend pas en charge NetApp Volume Encryption à partir de son interface utilisateur et de ses API.

["En savoir plus sur les technologies de cryptage prises en charge".](https://docs.netapp.com/fr-fr/occm37/concept_security.html)

#### **Étapes**

1. Consultez la liste des gestionnaires de clés pris en charge dans le ["Matrice d'interopérabilité NetApp".](http://mysupport.netapp.com/matrix)

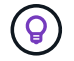

Recherchez la solution **gestionnaires de clés**.

- 2. ["Connectez-vous à l'interface de ligne de commandes de Cloud Volumes ONTAP".](https://docs.netapp.com/fr-fr/occm37/task_connecting_to_otc.html)
- 3. Installez les certificats SSL et connectez-vous aux serveurs de gestion des clés externes.

["Guide d'alimentation du cryptage ONTAP 9 NetApp : configuration de la gestion externe des clés"](http://docs.netapp.com/ontap-9/topic/com.netapp.doc.pow-nve/GUID-DD718B42-038D-4009-84FF-20BBD6530BC2.html)

- 4. Créez un nouveau volume chiffré ou convertissez un volume non chiffré existant à l'aide de l'interface de ligne de commande ou de System Manager.
	- CLI :
		- Pour les nouveaux volumes, utilisez la commande **volume create** avec le paramètre -crypt.

["Guide d'alimentation de ONTAP 9 NetApp Encryption : activation du chiffrement sur un nouveau](http://docs.netapp.com/ontap-9/topic/com.netapp.doc.pow-nve/GUID-A5D3FDEF-CA10-4A54-9E17-DB9E9954082E.html) [volume"](http://docs.netapp.com/ontap-9/topic/com.netapp.doc.pow-nve/GUID-A5D3FDEF-CA10-4A54-9E17-DB9E9954082E.html)

▪ Pour les volumes existants, utilisez la commande **Volume Encryption conversion start**.

["Guide d'alimentation du chiffrement NetApp ONTAP 9 : activation du chiffrement sur un volume](http://docs.netapp.com/ontap-9/topic/com.netapp.doc.pow-nve/GUID-1468CE48-A0D9-4D45-BF78-A11C26724051.html) [existant à l'aide de la commande de démarrage de la conversion du chiffrement de volume"](http://docs.netapp.com/ontap-9/topic/com.netapp.doc.pow-nve/GUID-1468CE48-A0D9-4D45-BF78-A11C26724051.html)

- System Manager :
	- Pour les nouveaux volumes, cliquez sur **stockage > volumes > Créer > Créer FlexVol**, puis sélectionnez **crypté**.

["ONTAP 9 gestion des clusters à l'aide de System Manager : création de volumes FlexVol"](http://docs.netapp.com/ontap-9/topic/com.netapp.doc.onc-sm-help-950/GUID-3FA865E2-AE14-40A9-BF76-A2D7EB44D387.html)

▪ Pour les volumes existants, sélectionnez le volume, cliquez sur **Modifier**, puis sélectionnez **crypté**.

["ONTAP 9 gestion des clusters à l'aide de System Manager : modification des propriétés de](http://docs.netapp.com/ontap-9/topic/com.netapp.doc.onc-sm-help-950/GUID-906E88E4-8CE9-465F-8AC7-0C089080B2C5.html)

# <span id="page-15-0"></span>**Gestion du stockage existant**

Cloud Manager vous permet de gérer les volumes, les agrégats et les serveurs CIFS. Il vous invite également à déplacer des volumes afin d'éviter les problèmes de capacité.

# **Gestion des volumes existants**

Vous pouvez gérer les volumes existants à mesure que vos besoins de stockage changent. Vous pouvez afficher, modifier, cloner, restaurer et supprimer des volumes.

# **Étapes**

- 1. Sur la page Working Environments, double-cliquez sur l'environnement de travail Cloud Volumes ONTAP sur lequel vous souhaitez gérer les volumes.
- 2. Gérez vos volumes :

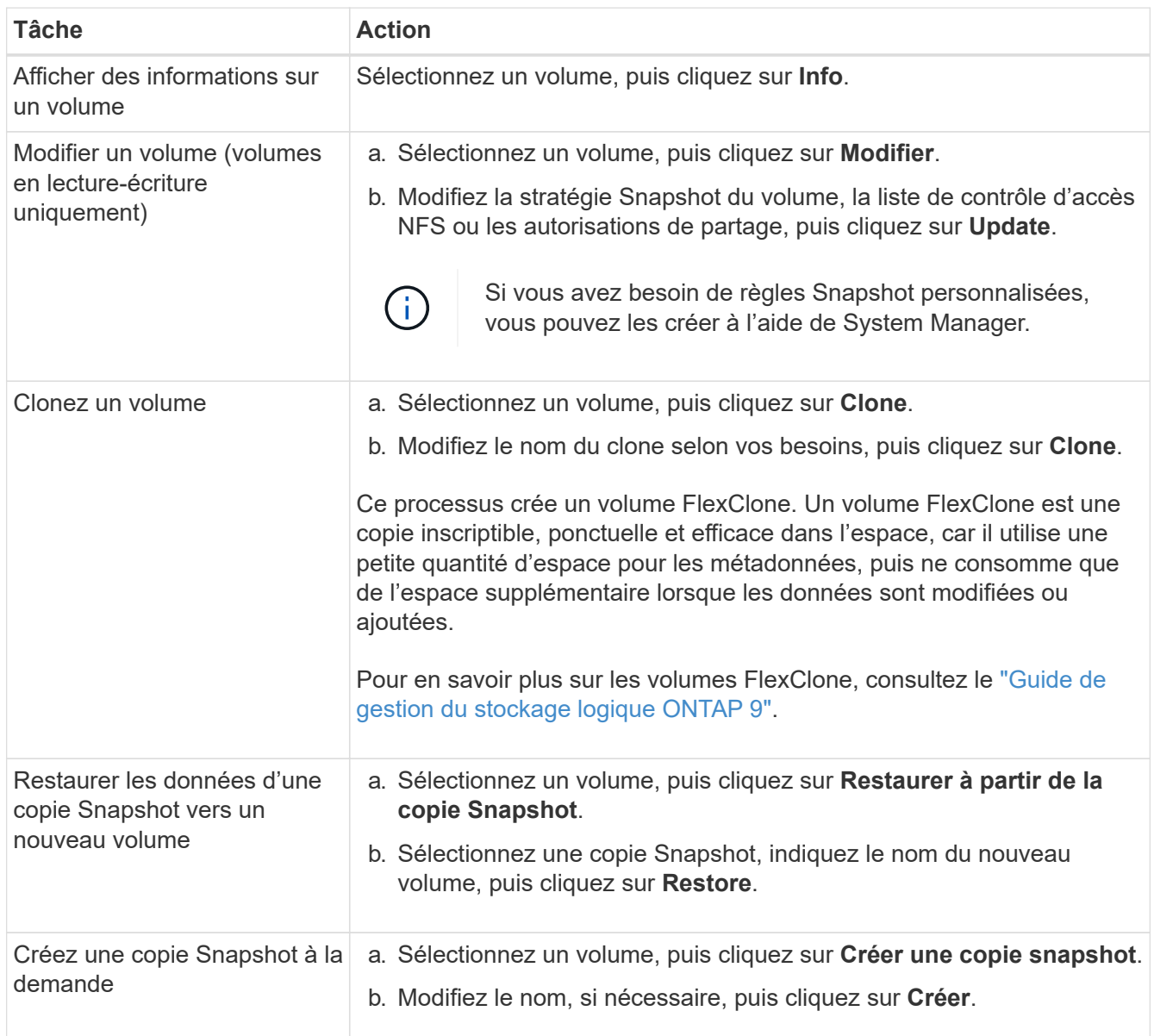

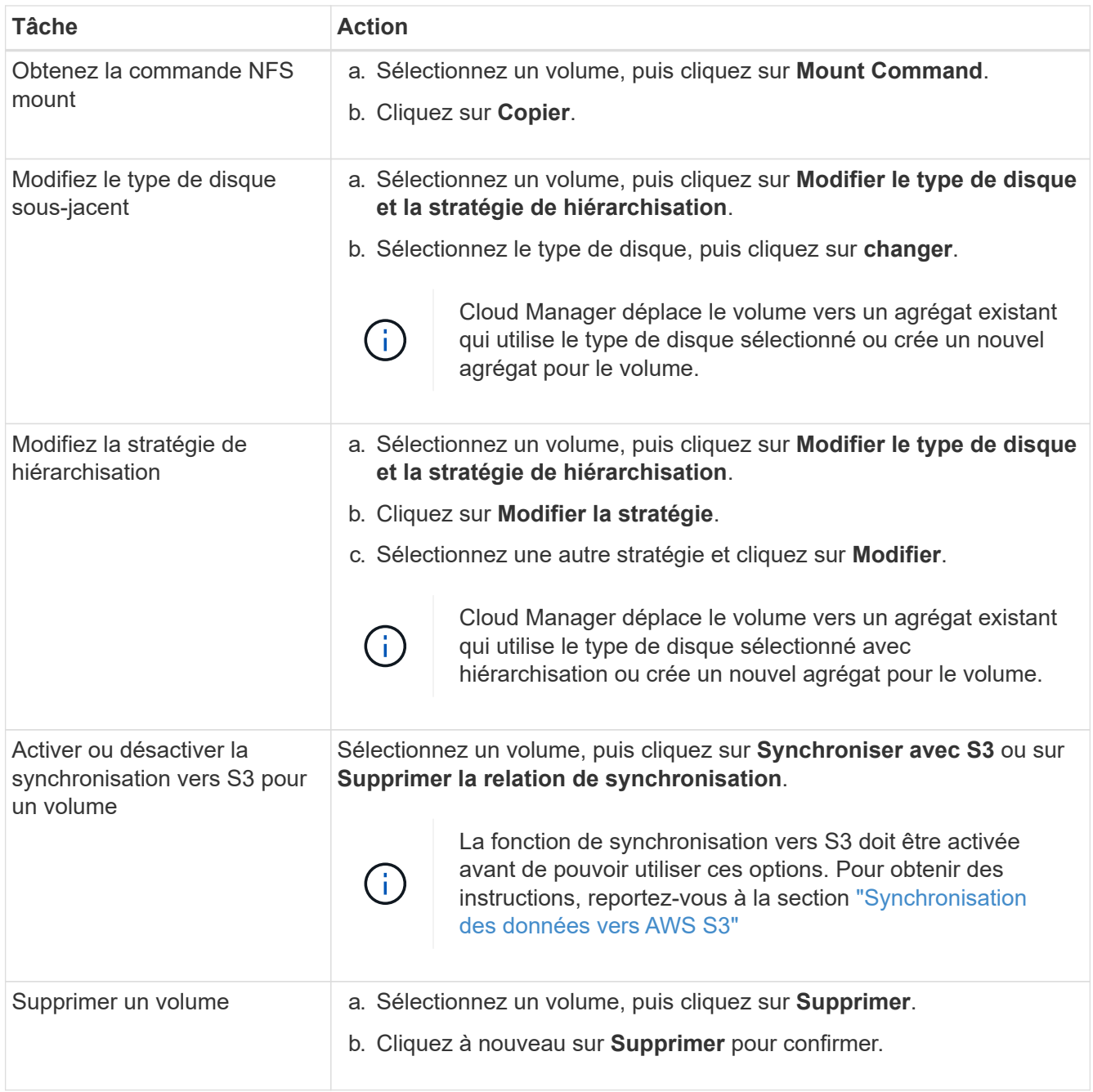

# **Gestion des agrégats existants**

Gérez vous-même les agrégats en ajoutant des disques, en affichant les informations sur les agrégats et en les supprimant.

# **Avant de commencer**

Si vous souhaitez supprimer un agrégat, vous devez d'abord supprimer les volumes de l'agrégat.

### **Description de la tâche**

Si un agrégat manque d'espace, vous pouvez déplacer des volumes vers un autre agrégat à l'aide d'OnCommand System Manager.

# **Étapes**

- 1. Sur la page Working Environments, double-cliquez sur l'environnement de travail Cloud Volumes ONTAP sur lequel vous souhaitez gérer les agrégats.
- 2. Cliquez sur l'icône du menu, puis sur **Avancé > attribution avancée**.
- 3. Gérez vos agrégats :

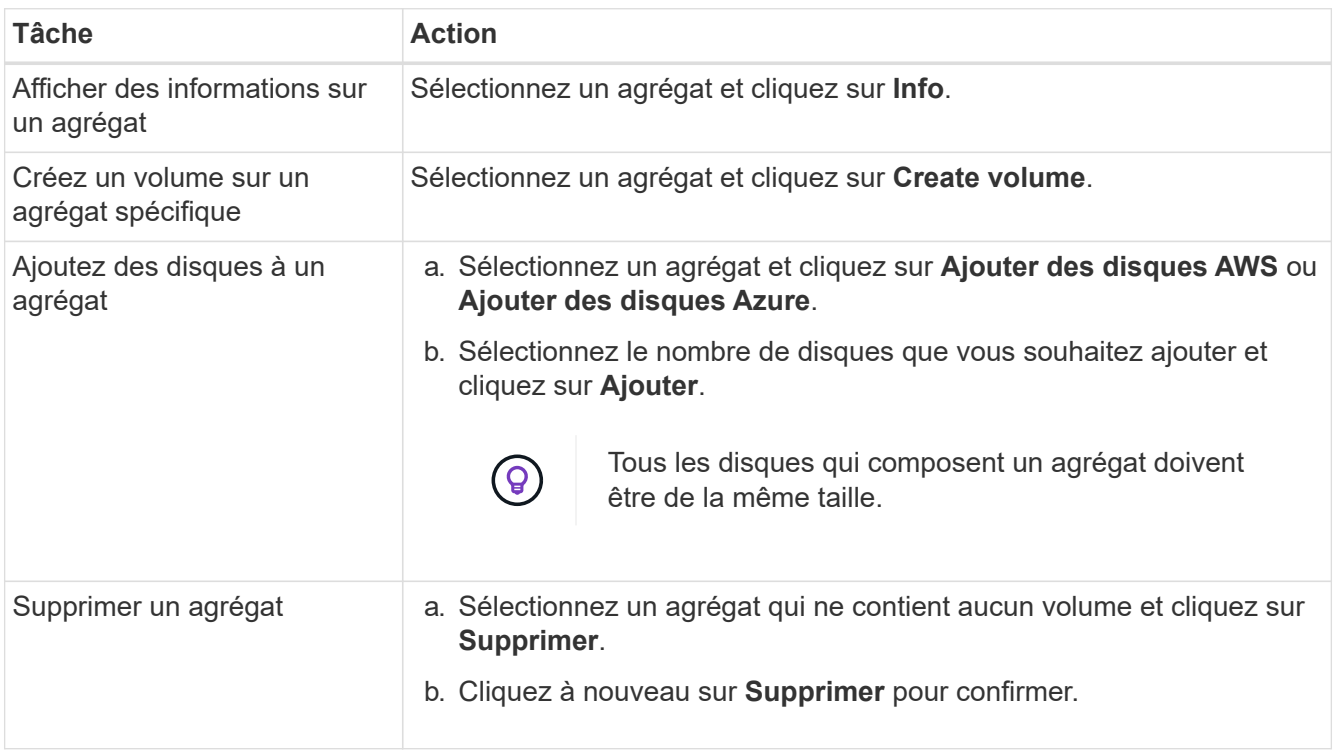

# **Modification du serveur CIFS**

Si vous modifiez vos serveurs DNS ou votre domaine Active Directory, vous devez modifier le serveur CIFS dans Cloud Volumes ONTAP pour pouvoir continuer à servir le stockage aux clients.

# **Étapes**

- 1. Dans l'environnement de travail, cliquez sur l'icône de menu, puis sur **Avancé > Configuration CIFS**.
- 2. Spécifiez les paramètres du serveur CIFS :

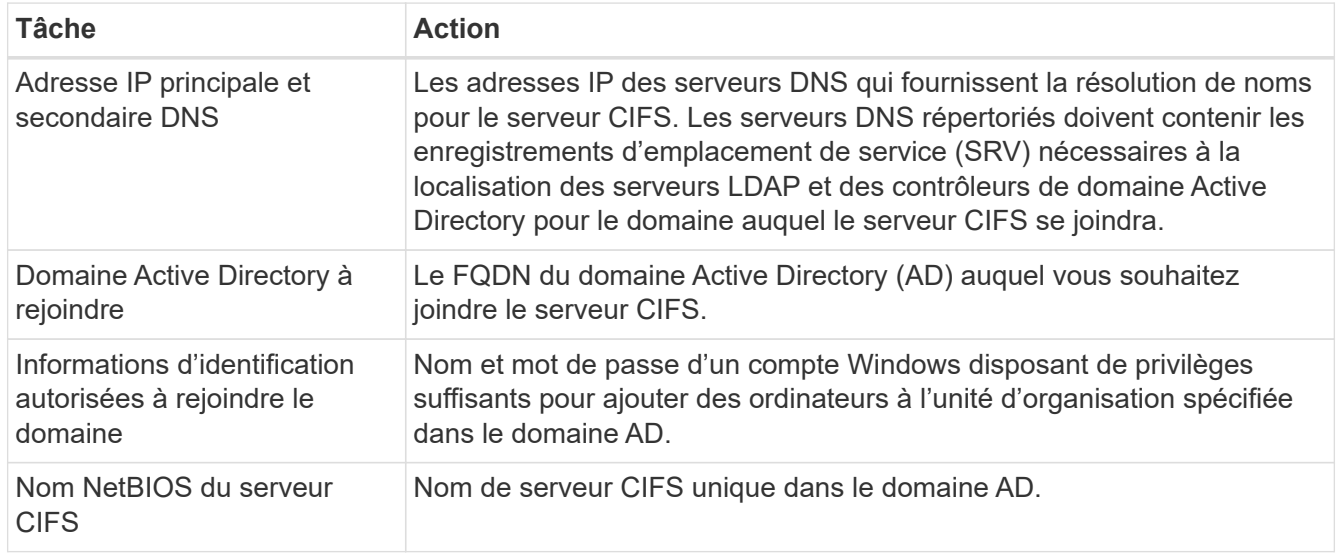

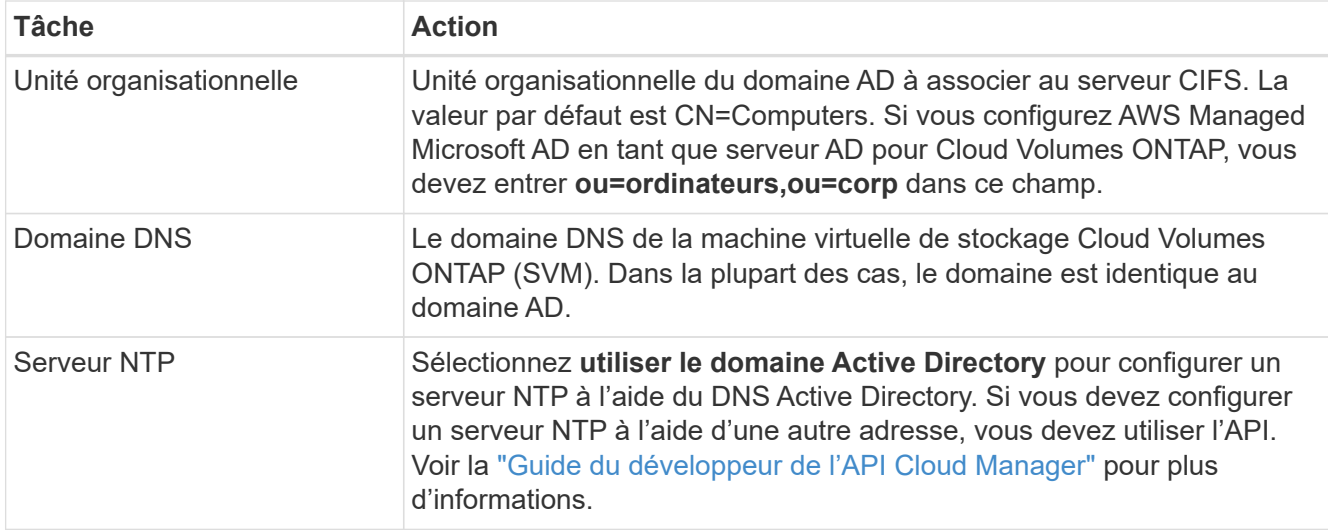

# 3. Cliquez sur **Enregistrer**.

# **Résultat**

Cloud Volumes ONTAP met à jour le serveur CIFS avec les modifications.

# **Déplacement d'un volume pour éviter les problèmes de capacité**

Cloud Manager peut afficher un message Action requise indiquant que le déplacement d'un volume est nécessaire pour éviter les problèmes de capacité, mais qu'il ne peut pas fournir de recommandations pour corriger le problème. Dans ce cas, vous devez identifier comment corriger le problème, puis déplacer un ou plusieurs volumes.

# **Étapes**

- 1. [Identifier la manière de corriger le problème](#page-18-0).
- 2. En fonction de votre analyse, déplacez les volumes pour éviter les problèmes de capacité :
	- [Déplacement des volumes vers un autre système](#page-19-0).
	- [Déplacement des volumes vers un autre agrégat du même système](#page-20-0).

# <span id="page-18-0"></span>**Identifier comment corriger les problèmes de capacité**

Si Cloud Manager ne peut pas fournir de recommandations pour le déplacement d'un volume afin d'éviter les problèmes de capacité, vous devez identifier les volumes que vous devez déplacer et indiquer si vous devez les déplacer vers un autre agrégat sur le même système ou vers un autre système.

# **Étapes**

1. Consultez les informations avancées du message Action requise pour identifier l'agrégat ayant atteint sa limite de capacité.

Par exemple, l'information avancée devrait dire quelque chose de similaire à ce qui suit : aggr1 global a atteint sa limite de capacité.

- 2. Identifiez un ou plusieurs volumes à sortir de l'agrégat :
	- a. Dans l'environnement de travail, cliquez sur l'icône de menu, puis sur **Avancé > allocation avancée**.
	- b. Sélectionnez l'agrégat, puis cliquez sur **Info**.

c. Développez la liste des volumes.

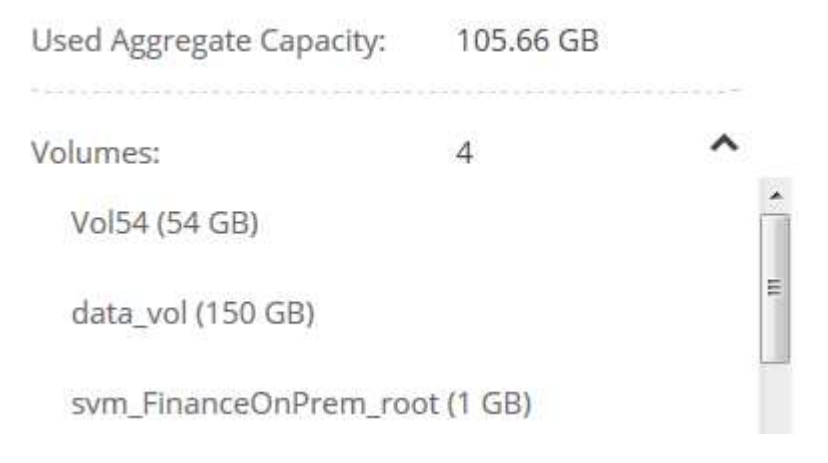

d. Passez en revue la taille de chaque volume et choisissez un ou plusieurs volumes pour sortir de l'agrégat.

Vous devez choisir des volumes suffisamment volumineux pour libérer de l'espace dans l'agrégat afin d'éviter d'autres problèmes de capacité à l'avenir.

3. Si le système n'a pas atteint la limite de disque, vous devez déplacer les volumes vers un agrégat existant ou vers un nouvel agrégat sur le même système.

Pour plus de détails, voir ["Déplacement des volumes vers un autre agrégat pour éviter les problèmes de](#page-15-0) [capacité"](#page-15-0).

- 4. Si le système a atteint la limite de disque, effectuez l'une des opérations suivantes :
	- a. Supprimez tous les volumes inutilisés.
	- b. Réorganiser les volumes pour libérer de l'espace sur un agrégat.

Pour plus de détails, voir ["Déplacement des volumes vers un autre agrégat pour éviter les problèmes](#page-15-0) [de capacité".](#page-15-0)

c. Déplacez deux volumes ou plus vers un autre système disposant d'espace.

Pour plus de détails, voir ["Déplacement des volumes vers un autre système pour éviter les problèmes](#page-15-0) [de capacité".](#page-15-0)

#### <span id="page-19-0"></span>**Déplacement des volumes vers un autre système pour éviter les problèmes de capacité**

Vous pouvez déplacer un ou plusieurs volumes vers un autre système Cloud Volumes ONTAP pour éviter les problèmes de capacité. Vous devrez peut-être le faire si le système a atteint sa limite de disque.

#### **Description de la tâche**

Vous pouvez suivre les étapes de cette tâche pour corriger le message Action requise suivant :

 Moving a volume is necessary to avoid capacity issues; however, Cloud Manager cannot perform this action for you because the system has reached the disk limit. .Étapes . Identifiez un système Cloud Volumes ONTAP doté de la capacité disponible ou déployez un nouveau système. . Faites glisser et déposez l'environnement de travail source sur l'environnement de travail cible pour effectuer une réplication unique du volume.

+

Pour plus de détails, voir ["Réplication des données entre les systèmes".](https://docs.netapp.com/fr-fr/occm37/task_replicating_data.html)

1. Accédez à la page Etat de la réplication, puis rompez la relation SnapMirror pour convertir le volume répliqué d'un volume de protection des données en volume en lecture/écriture.

Pour plus de détails, voir ["Gestion des planifications et des relations de réplication des données"](https://docs.netapp.com/fr-fr/occm37/task_replicating_data.html#managing-data-replication-schedules-and-relationships).

2. Configurez le volume pour l'accès aux données.

Pour plus d'informations sur la configuration d'un volume de destination pour l'accès aux données, reportez-vous à la section ["Guide rapide de reprise après incident de volumes ONTAP 9"](http://docs.netapp.com/ontap-9/topic/com.netapp.doc.exp-sm-ic-fr/home.html).

3. Supprimez le volume d'origine.

Pour plus de détails, voir ["Gestion des volumes existants".](#page-15-0)

#### <span id="page-20-0"></span>**Déplacement des volumes vers un autre agrégat pour éviter les problèmes de capacité**

Vous pouvez déplacer un ou plusieurs volumes vers un autre agrégat pour éviter les problèmes de capacité.

#### **Description de la tâche**

Vous pouvez suivre les étapes de cette tâche pour corriger le message Action requise suivant :

```
 Moving two or more volumes is necessary to avoid capacity issues;
however, Cloud Manager cannot perform this action for you.
.Étapes
. Vérifiez si un agrégat existant a la capacité disponible pour les
volumes que vous devez déplacer :
```
+

.. Dans l'environnement de travail, cliquez sur l'icône de menu, puis sur **Avancé > allocation avancée**.

.. Sélectionnez chaque agrégat, cliquez sur **Info**, puis affichez la capacité disponible (capacité d'agrégat moins la capacité d'agrégat utilisée).

+

# aggr1

442.94 GB **Aggregate Capacity:** Used Aggregate Capacity: 105.66 GB

1. Si nécessaire, ajoutez des disques à un agrégat existant :

- a. Sélectionner l'agrégat, puis cliquer sur **Add disks**.
- b. Sélectionnez le nombre de disques à ajouter, puis cliquez sur **Ajouter**.
- 2. Si aucun agrégat n'a de capacité disponible, créez un nouvel agrégat.

Pour plus de détails, voir ["Création d'agrégats"](#page-2-1).

- 3. Utilisez System Manager ou l'interface de ligne de commande pour déplacer les volumes vers l'agrégat.
- 4. Dans la plupart des cas, vous pouvez utiliser System Manager pour déplacer des volumes.

Pour obtenir des instructions, reportez-vous au ["Guide de migration de volumes ONTAP 9 Express"](http://docs.netapp.com/ontap-9/topic/com.netapp.doc.exp-vol-move/home.html).

### **Informations sur le copyright**

Copyright © 2024 NetApp, Inc. Tous droits réservés. Imprimé aux États-Unis. Aucune partie de ce document protégé par copyright ne peut être reproduite sous quelque forme que ce soit ou selon quelque méthode que ce soit (graphique, électronique ou mécanique, notamment par photocopie, enregistrement ou stockage dans un système de récupération électronique) sans l'autorisation écrite préalable du détenteur du droit de copyright.

Les logiciels dérivés des éléments NetApp protégés par copyright sont soumis à la licence et à l'avis de nonresponsabilité suivants :

CE LOGICIEL EST FOURNI PAR NETAPP « EN L'ÉTAT » ET SANS GARANTIES EXPRESSES OU TACITES, Y COMPRIS LES GARANTIES TACITES DE QUALITÉ MARCHANDE ET D'ADÉQUATION À UN USAGE PARTICULIER, QUI SONT EXCLUES PAR LES PRÉSENTES. EN AUCUN CAS NETAPP NE SERA TENU POUR RESPONSABLE DE DOMMAGES DIRECTS, INDIRECTS, ACCESSOIRES, PARTICULIERS OU EXEMPLAIRES (Y COMPRIS L'ACHAT DE BIENS ET DE SERVICES DE SUBSTITUTION, LA PERTE DE JOUISSANCE, DE DONNÉES OU DE PROFITS, OU L'INTERRUPTION D'ACTIVITÉ), QUELLES QU'EN SOIENT LA CAUSE ET LA DOCTRINE DE RESPONSABILITÉ, QU'IL S'AGISSE DE RESPONSABILITÉ CONTRACTUELLE, STRICTE OU DÉLICTUELLE (Y COMPRIS LA NÉGLIGENCE OU AUTRE) DÉCOULANT DE L'UTILISATION DE CE LOGICIEL, MÊME SI LA SOCIÉTÉ A ÉTÉ INFORMÉE DE LA POSSIBILITÉ DE TELS DOMMAGES.

NetApp se réserve le droit de modifier les produits décrits dans le présent document à tout moment et sans préavis. NetApp décline toute responsabilité découlant de l'utilisation des produits décrits dans le présent document, sauf accord explicite écrit de NetApp. L'utilisation ou l'achat de ce produit ne concède pas de licence dans le cadre de droits de brevet, de droits de marque commerciale ou de tout autre droit de propriété intellectuelle de NetApp.

Le produit décrit dans ce manuel peut être protégé par un ou plusieurs brevets américains, étrangers ou par une demande en attente.

LÉGENDE DE RESTRICTION DES DROITS : L'utilisation, la duplication ou la divulgation par le gouvernement sont sujettes aux restrictions énoncées dans le sous-paragraphe (b)(3) de la clause Rights in Technical Data-Noncommercial Items du DFARS 252.227-7013 (février 2014) et du FAR 52.227-19 (décembre 2007).

Les données contenues dans les présentes se rapportent à un produit et/ou service commercial (tel que défini par la clause FAR 2.101). Il s'agit de données propriétaires de NetApp, Inc. Toutes les données techniques et tous les logiciels fournis par NetApp en vertu du présent Accord sont à caractère commercial et ont été exclusivement développés à l'aide de fonds privés. Le gouvernement des États-Unis dispose d'une licence limitée irrévocable, non exclusive, non cessible, non transférable et mondiale. Cette licence lui permet d'utiliser uniquement les données relatives au contrat du gouvernement des États-Unis d'après lequel les données lui ont été fournies ou celles qui sont nécessaires à son exécution. Sauf dispositions contraires énoncées dans les présentes, l'utilisation, la divulgation, la reproduction, la modification, l'exécution, l'affichage des données sont interdits sans avoir obtenu le consentement écrit préalable de NetApp, Inc. Les droits de licences du Département de la Défense du gouvernement des États-Unis se limitent aux droits identifiés par la clause 252.227-7015(b) du DFARS (février 2014).

#### **Informations sur les marques commerciales**

NETAPP, le logo NETAPP et les marques citées sur le site<http://www.netapp.com/TM>sont des marques déposées ou des marques commerciales de NetApp, Inc. Les autres noms de marques et de produits sont des marques commerciales de leurs propriétaires respectifs.